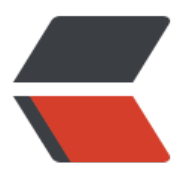

链滴

# Log4j [真的](https://ld246.com)超简单

作者: pleaseok

- 原文链接:https://ld246.com/article/1544358701580
- 来源网站: [链滴](https://ld246.com/member/pleaseok)
- 许可协议:[署名-相同方式共享 4.0 国际 \(CC BY-SA 4.0\)](https://ld246.com/article/1544358701580)

首先,这里并没有非常详细的来介绍log4j。只是按照步骤、流程来明白怎么去使用。更多细节还是 阅读log4j官网。

## **什么是Log4j?**

log4j是一款功能强大的日志组件,来源于遵守开源精神的apache组织。链接地址。

它有三个重要的组件

● 记录器(Loggers): 指定日志输出级别。如果代码中使用的级别小于记[录器配置的](https://logging.apache.org/log4j/2.x/)级别则不会被输 。顺序:ALL <DEBUG<INFO<WARN<ERROR<FATAL<OFF

● 依附器或者叫输出源(Appenders): 为什么叫输出源呢? 因为这个组件的作用是日志信息输出到控 台、文件甚至数据库中。那我为什么又叫它依附器呢? 因为它的实现是要依附于(=)某个实现类的。 下

log4j.appender.stdout=org.apache.log4j.ConsoleAppender

● 布局(Layouts)

用户可以根据自己的喜好格式化自己的日志信息。在appender后加上layout就可以完成这个功能。 可以是HTML样式(org.apache.log4j.HTMLLayout)、自由定制的样式(org.apache.log4j.PatternLay ut)、简单样式(org.apache.log4j.SimpleLayout - 输出日志的级别和信息字符串信息)、TTCC样式(or .apache.log4j.TTCCLayout - 用于输出日志产生时间类别或者线程登信息的时候)

示例如下

log4j.appender.youName.layout=layoutClassName

### **log4j到底该怎么用?**

Step1.导jar包

 $=$ = $M$ aven: $=$ = $=$ 

```
<!-- https://mvnrepository.com/artifact/log4j/log4j -->
<dependency>
   <groupId>log4j</groupId>
   <artifactId>log4j</artifactId>
   <version>1.2.17</version>
</dependency>
```
Step2.书写配置文件(log4j.properties)

### 该文件在你项目的Source Folder下创建

```
<!-- 配置记录器(logger),名称可以自定义(默认级别debug) -->
log4j.rootLogger = INFO,stdout,code666
```

```
<!-- 输出源,这里是输出到控制台 -->
log4j.appender.stdout = org.apache.log4j.ConsoleAppender
log4j.appender.stdout.Target = System.out
<!-- 布局,自由定制的样式PatternLayout -->
log4j.appender.stdout.layout = org.apache.log4j.PatternLayout
log4j.appender.stdout.ConversionPattern = [%-5p] %d{yyyy-MM-dd HH:mm:ss,SSS} method:
```
l%n%m%n

```
<!-- code666,输出到文件 -->
log4j.appender.code666 = org.apache.log4j.DailyRollingFileAppender
log4j.appender.code666.File =E:\error.log 
log4j.appender.code666.Append = true
log4j.appender.code666.Threshold = ERROR 
log4j.appender.code666.layout = org.apache.log4j.PatternLayout
log4j.appender.code666.layout.ConversionPattern = %-d{yyyy-MM-dd HH:mm:ss} [%t:%r ] -
 %p ] %m%n
Step3.测试类(Test.class)
```
import org.apache.log4j.Logger;

```
public class Test {
   private static final Logger log = Logger.getLogger(Test.class);
   public static void main(String[] args) {
      log.debug("i am debug message");
      log.info("i am info message");
   }
}
```
最终输出结果为"i am info message",因为默认为info级别, 而debug是小于info级别的, 所以不显 。

### **扩展之slf4j的使用**

● slf4j是什么?

JAVA简易日志门面,是一套包装Logging 框架的界面程式,以外观模式实现。可以在软件部署的时 决定要使用的Logging 框架,目前主要支援的有Java Logging API、log4j及logback等框架。以MIT 授权方式发布。==维基百科==

slf4j内部并没有任何日志的实现类,它只是提供了一些接口。也就是一套接口支持logging、logbac 、log4j等日志框架。

● slf4j怎么搭配log4j使用?

1. maven

需要导入slf4j-api与slf4j-log4j12,由于slf4j-log4j12里包含了log4j,所以不必要再写log4j的依赖

```
<!-- <dependency>
   <groupId>log4j</groupId>
   <artifactId>log4j</artifactId>
   <version>1.2.17</version>
</dependency> -->
  <!-- https://mvnrepository.com/artifact/org.slf4j/slf4j-api -->
<dependency>
   <groupId>org.slf4j</groupId>
   <artifactId>slf4j-api</artifactId>
   <version>1.7.25</version>
</dependency>
<dependency>
   <groupId>org.slf4j</groupId>
```

```
 <artifactId>slf4j-log4j12</artifactId>
   <version>1.7.25</version>
</dependency>
```
### 2. Test类

这里是用Logger.getLogger的工厂方式来获取slf4j的Logger对象

```
//import org.apache.log4j.Logger;
import org.slf4j.Logger;
import org.slf4j.LoggerFactory;
public class Test {
      //private static final Logger log = Logger.getLogger(Test.class);
      private static final Logger log = LoggerFactory.getLogger(Test.class);
      public static void main(String[] args) {
        log.debug("i am debug message");
        log.info("i am info message");
      }
   }
```
运行后显示与上一样。

### **log4j输出源的其它配置(搬运互联网)**

● 控制台console日志输出源

log4j.appender.console=org.apache.log4j.ConsoleAppender log4j.appender.console.Threshold=DEBUG log4j.appender.console.ImmediateFlush=true log4j.appender.console.Target=System.err log4j.appender.console.layout=org.apache.log4j.PatternLayout log4j.appender.console.layout.ConversionPattern=%d{yyyy-MM-dd HH:mm:ss} [%p] %m%n

● 文件logFile日志输出源

log4j.appender.logFile=org.apache.log4j.FileAppender log4j.appender.logFile.Threshold=DEBUG log4j.appender.logFile.ImmediateFlush=true log4j.appender.logFile.Append=true log4j.appender.logFile.File=D:/logs/log.log4j log4j.appender.logFile.layout=org.apache.log4j.PatternLayout log4j.appender.logFile.layout.ConversionPattern=%d{yyyy-MM-dd HH:mm:ss} [%p] %m%n

● 回滚文件rollingFile日志输出源

log4j.appender.rollingFile=org.apache.log4j.RollingFileAppender log4j.appender.rollingFile.Threshold=DEBUG log4j.appender.rollingFile.ImmediateFlush=true log4j.appender.rollingFile.Append=true log4j.appender.rollingFile.File=D:/logs/log.log4j log4j.appender.rollingFile.MaxFileSize=200KB log4j.appender.rollingFile.MaxBackupIndex=50 log4j.appender.rollingFile.layout=org.apache.log4j.PatternLayout

### ● 定期回滚文件dailyFile日志输出源

log4j.appender.dailyFile=org.apache.log4j.DailyRollingFileAppender log4j.appender.dailyFile.Threshold=DEBUG log4j.appender.dailyFile.ImmediateFlush=true log4j.appender.dailyFile.Append=true log4j.appender.dailyFile.File=D:/logs/log.log4j log4j.appender.dailyFile.DatePattern='.'yyyy-MM-dd log4j.appender.dailyFile.layout=org.apache.log4j.PatternLayout log4j.appender.dailyFile.layout.ConversionPattern=%d{yyyy-MM-dd HH:mm:ss} [%p] %m%n

#### ● 应用于socket日志输出源

log4j.appender.socket=org.apache.log4j.RollingFileAppender log4j.appender.socket.RemoteHost=localhost log4j.appender.socket.Port=5001 log4j.appender.socket.LocationInfo=true

#### ● 发送日志到指定邮件

```
log4j.appender.mail=org.apache.log4j.net.SMTPAppender
log4j.appender.mail.Threshold=FATAL
log4j.appender.mail.BufferSize=10
log4j.appender.mail.From = xxx@mail.com
log4j.appender.mail.SMTPHost=mail.com
log4j.appender.mail.Subject=Log4J Message
log4j.appender.mail.To= xxx@mail.com
log4j.appender.mail.layout=org.apache.log4j.PatternLayout
log4j.appender.mail.layout.ConversionPattern=[%-5p] %d(%r) --> [%t] %l: %m %x %n
```
### ● 应用到数据库

log4j.appender.database=org.apache.log4j.jdbc.JDBCAppender log4j.appender.database.URL=jdbc:mysql://localhost:3306/test log4j.appender.database.driver=com.mysql.jdbc.Driver log4j.appender.database.user=root log4j.appender.database.password= log4j.appender.database.sql=INSERT INTO LOG4J (Message) VALUES('=[%-5p] %d(%r) --> [% ] %l: %m %x %n') log4j.appender.database.layout=org.apache.log4j.PatternLayout log4j.appender.database.layout.ConversionPattern=[%-5p] %d(%r) --> [%t] %l: %m %x %n